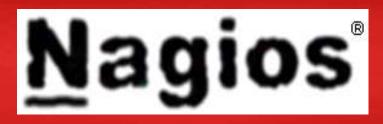

Baseline, Monitor, Detect, Analyze, Respond, & Recover

Based on SROC class given by Hervey Allen, Chris Evans, and Phil Regnauld 2009 Santiago, Chile

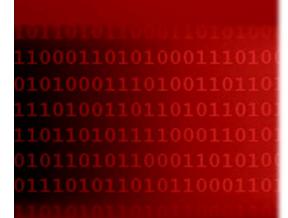

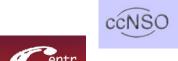

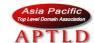

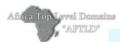

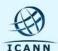

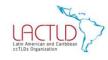

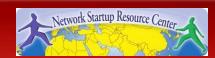

#### Introduction

- A key measurement tool for actively monitoring availability of devices and services.
- Possible the most used open source network monitoring software.
- Has a web interface.
  - Uses CGIs written in C for faster response and scalability.
- Can support up to thousands of devices and services.

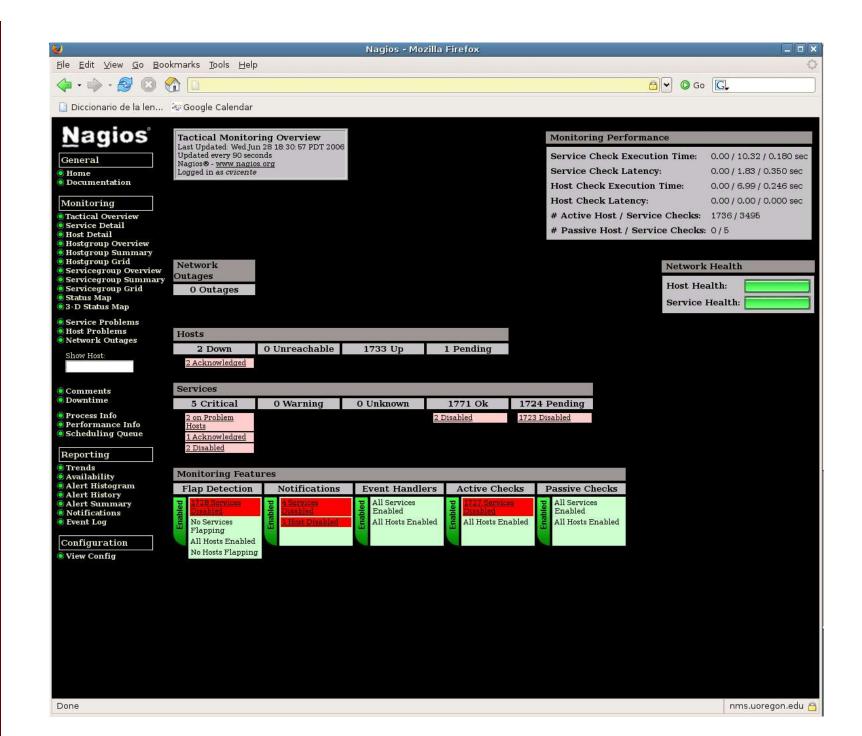

#### **Features**

- Verification of availability is delegated to plugins:
  - The product's architecture is simple enough that writing new plugins is fairly easy in the language of your choice.
  - There are many, many plugins available.
- Nagios uses parallel checking and forking.
  - Version 3 of Nagios does this better.

#### Features cont.

- Has intelligent checking capabilities. Attempts
  to distribute the server load of running
  Nagios (for larger sites) and the load placed
  on devices being checked.
- Configuration is done in simple, plain text files, but that can contain much detail and are based on templates.
- Nagios reads its configuration from an entire directory. You decide how to define individual files.

#### Yet More Features...

- Utilizes topology to determine dependencies.
  - Nagios differentiates between what is down vs. what is not available. This way it avoids running unnecessary checks.
- Nagios allows you to define how you send notifications based on combinations of:
  - Contacts and lists of contacts
  - Devices and groups of devices
  - Services and groups of services
  - Defined hours by persons or groups.
  - The state of a service.

#### And, even more...

#### Service state:

- When configuration a service you have the following notification options:
  - d: DOWN: The service is down (not available)
  - u: UNREACHABLE: When the host is not visible
  - r: RECOVERY: (OK) Host is coming back up
  - **f:** FLAPPING: When a host first starts or stops or it's state is undetermined.
  - n: NONE: Don't send any notifications

#### **NAGIOS - NOTIFICATION FLOW DIAGRAM**

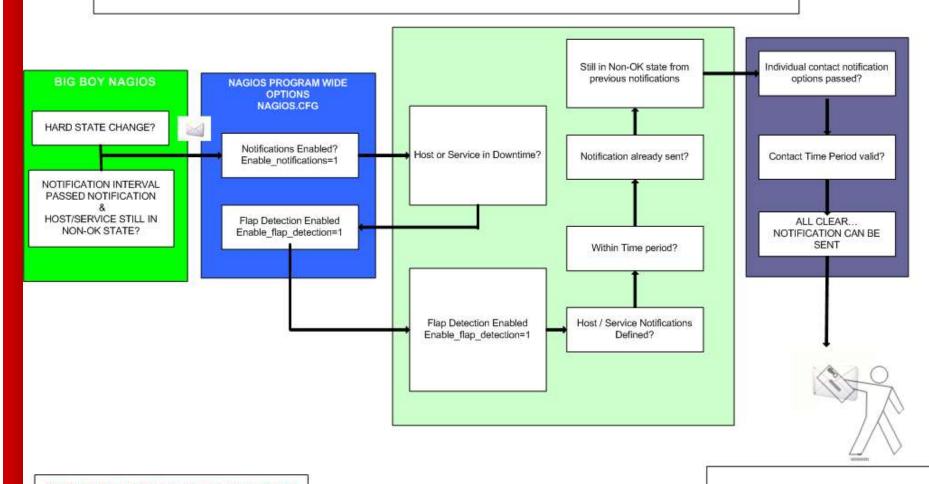

NOTE: The flow will only continue when each of the listed filters are satisfied.

CONTACT GETS THE NOTIFICATION MESSAGE

#### Features, features

- Allows you to acknowledge an event.
  - A user can add comments via the GUI
- You can define maintenance periods
  - By device or a group of devices
- Maintains availability statistics.
- Can detect flapping and suppress additional notifications.
- Allows for multiple notification methods such as:
  - e-mail, pager, SMS, winpopup, audio, etc...
- Allows you to define notification levels. Critical feature.

#### **How Checks Work**

- A node/host/device consists of one or more service checks (PING, HTTP, MYSQL, SSH, etc)
- Periodically Nagios checks each service for each node and determines if state has changed. State changes are:
  - CRITICAL
  - WARNING
  - UNKNOWN
- For each state change you can assign:
  - Notification options (as mentioned before)
  - Event handlers

#### **How Checks Work**

- Parameters
  - Normal checking interval
  - Re-check interval
  - Maximum number of checks.
  - Period for each check
- Node checks only happen when no services respond (assuming you've configured this).
  - A node can be:
    - DOWN
    - UNREACHABLE

#### **How Checks Work**

- In this manner it can take some time before a host change's its state to "down" as Nagios first does a service check and then a node check.
- By default Nagios does a node check 3 times before it will change the nodes state to down.
- You can, of course, change all this.

#### Passive checks

- Nagios also supports "passive checks".
- These are checks which are never actively scheduled. Instead, Nagios waits to receive notifications of the status of this service from an external program, to update the service status.
- The state doesn't change until a new update arrives.

## The Concept of "Parents"

- Nodes can have parents.
  - For example, the parent of a PC connected to a switch would be the switch.
  - This allows us to specify the network dependencies that exist between machines, switches, routers, etc.
  - This avoids having Nagios send alarms when a parent does not respond.
  - A node can have multiple parents.

## The Idea of Network Viewpoint

- Where you locate your Nagios server will determine your point of view of the network.
- Nagios allows for parallel Nagios boxes that run at other locations on a network.
- Often it makes sense to place your Nagios server nearer the border of your network vs. in the core.

## **Network Viewpoint**

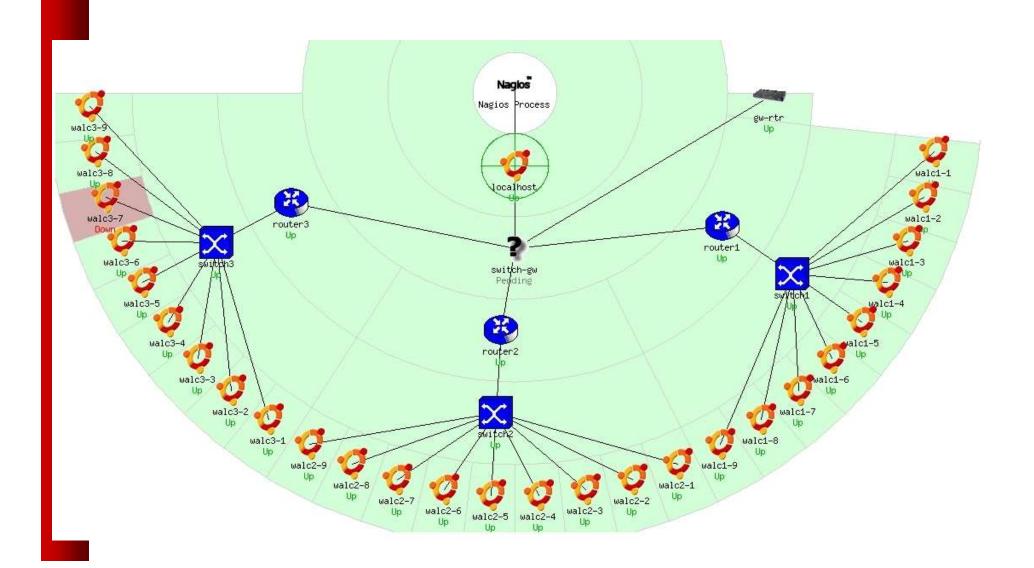

## **Nagios Configuration Files**

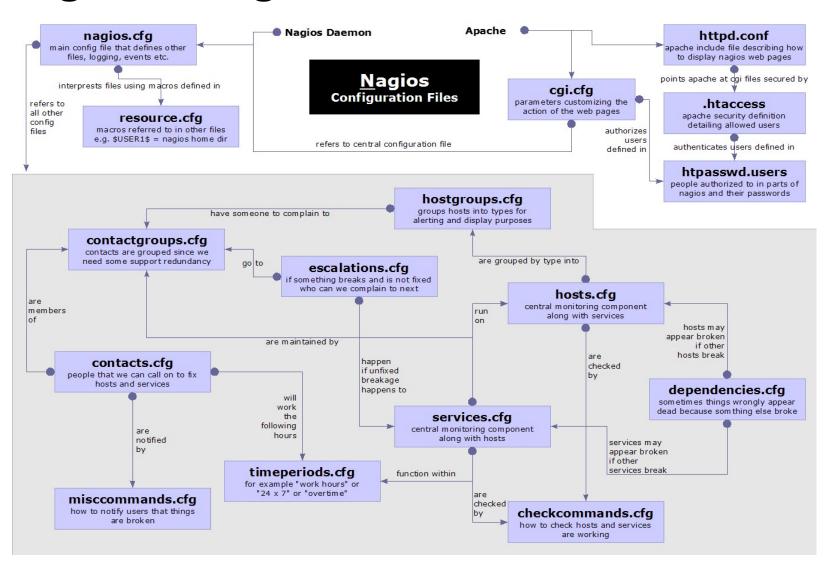

#### Relations

- Hosts belong to host groups
- Contacts belong to contact groups
- Time periods are assigned to check periods and notification periods
- Services are assigned to hosts
- Service checks are assigned to services
- Host checks are assigned to hosts
   All this allow for very flexible configuration

## **Configuration Files**

- Located in /etc/nagios3/
- Important files include:
  - cgi.cfg Controls the web interface and security options.
  - commands.cfgThe commands that Nagios uses for notifications.
  - nagios.cfg Main configuration file.
  - conf.d/\* All other configuration goes here!

## **Configuration Files**

- Under conf.d/\* (sample only)
- contacts\_nagios3.cfg
- generic-host\_nagios2.cfg
- generic-service\_nagios2.cfg
- hostgroups\_nagios2.cfg
- services\_nagios2.cfg
- timeperiods\_nagios2.cfg

users and groups
default host template
default service template
groups of nodes
what services to check
when to check and who
to notifiy

## **Configuration Files**

 Under conf.d some other possible config files:

host-gateway.cfgDefault route definition

extinfo.cfgAdditional node information

servicegroups.cfig Groups of nodes and services

localhost.cfg
Define the Nagios server itself

pcs.cfg
Sample definition of PCs (hosts)

switches.cfg Definitions of switches (hosts)

routers.cfgDefinitions of routers (hosts)

## **Plugin Configuration**

- The Nagios package in Ubuntu comes with a bunch of pre-installed plugins definitions:
- apt.cfg breeze.cfg dhcp.cfg disk-smb.cfg disk.cfg dns.cfg dummy.cfg flexlm.cfg fping.cfg ftp.cfg games.cfg hppjd.cfg http.cfg ifstatus.cfg ldap.cfg load.cfg mail.cfg mrtg.cfg mysql.cfg netware.cfg news.cfg nt.cfg ntp.cfg pgsql.cfg ping.cfg procs.cfg radius.cfg real.cfg rpcnfs.cfg snmp.cfg ssh.cfg tcp udp.cfg telnet.cfg users.cfg vsz.cfg

## **Main Configuration Details**

- Global settings
- File: /etc/nagios3/nagios.cfg
  - Says where other configuration files are.
  - General Nagios behavior:
    - For large installations you should tune the installation via this file.
  - See: Tuning Nagios for Maximum Performance
     <a href="http://nagios.sourceforge.net/docs/2\_0/tuning.html">http://nagios.sourceforge.net/docs/2\_0/tuning.html</a>

## **CGI** Configuration

- Archivo: /etc/nagios3/cgi.cfg
  - You can change the CGI directory if you wish
  - Authentication and authorization for Nagios use.
    - Activate authentication via Apache's .htpasswd mechanism, or using RADIUS or LDAP.
    - Users can be assigned rights via the following variables:
      - authorized\_for\_system\_information
      - authorized\_for\_configuration\_information
      - authorized\_for\_system\_commands
      - authorized\_for\_all\_services
      - authorized\_for\_all\_hosts
      - authorized\_for\_all\_service\_commands
      - authorized\_for\_all\_host\_commands

#### **Time Periods**

- This defines the base periods that control checks, notifications, etc.
  - Defaults: 24 x 7
  - Could adjust as needed, such as work week only.
  - Could adjust a new time period for "outside of regular hours", etc.

```
# '24x7'
define timeperiod{
        timeperiod name 24x7
                        24 Hours A Day, 7 Days A Week
        alias
        sunday
                        00:00-24:00
       monday
                        00:00-24:00
        tuesday
                        00:00-24:00
                        00:00-24:00
        wednesday
        thursday
                     00:00-24:00
        friday
                        00:00-24:00
        saturday
                        00:00-24:00
```

## **Configuring Service/Host Checks**

Define how you are going to test a service.

```
# 'check-host-alive' command definition

define command{
    command_name check-host-alive
    command_line $USER1$/check_ping -H $HOSTADDRESS$ -w 2000.0,60% -c

5000.0,100% -p 1 -t 5
}
```

Located in /etc/nagios-plugins/config, then adjust in /etc/nagios3/conf.d/services\_nagios2.cfg

#### **Notification Commands**

Allows you to utilize any command you wish.

From: nagios@nms.localdomain

To: switch-admins@localdomain Subject: Host DOWN alert for switch1! Date: Thu, 29 Jun 2006 15:13:30 -0700

Host: switch1 In: Core\_Switches State: DOWN

Address: 111.222.333.444 Date/Time: 06-29-2006 15:13:30

Info: CRITICAL - Plugin timed out after 6 seconds

## **Nodes and Services Configuration**

- Based on templates
  - This saves lots of time avoiding repetition
  - Similar to Object Oriented programming
- Create default templates with default parameters for a:
  - generic node
  - generic service
  - generic contact

#### **Generic Node Configuration**

```
define host{
                               generic-host
    name
    notifications enabled
    event handler enabled
    flap detection enabled
    process perf data
    retain_status_information
    retain_nonstatus information
    check_command
                                   check-host-alive
    max check attempts
    notification_interval
                               60
    notification_period
                               24x7
    notification_options
                               d,r
    contact_groups
                               nobody
    register
```

## **Individual Node Configuration**

## **Generic Service Configuration**

```
define service{
                                      generic-service
    name
    active checks enabled
    passive checks enabled
    parallelize check
    obsess over service
    check freshness
    notifications enabled
    event handler enabled
    flap detection enabled
    process_perf_data
    retain status information
    retain nonstatus information 1
    is volatile
    check period
                                      24x7
    max check attempts
                                      5
                                      5
    normal check interval
    retry check interval
    notification interval
                                      60
    notification period
                                      24x7
    notification options
                                      c,r
    register
```

## **Individual Service Configuration**

```
define service{
    host name
                             switch1
                          generic-service
    use
    service_description
                          PING
    check_command
                              check-host-alive
    max_check_attempts
                              5
                              5
    normal_check_interval
    notification_options
                          c,r,f
    contact_groups
                              switch-group
```

#### **Automation**

- To maintain large configurations by hand becomes tiresome.
  - It's better to simplify and automate using scripts:
- http://ns.uoregon.edu/~cvicente/download/nagios-config-scripts.tar.gz
  - Or, export device (node) information from tools like Netdot, netdisco, OpenNMS, etc.

## **Beeper/SMS Messages**

- It's important to integrate Nagios with something available outside of work
  - Problems occur after hours... (unfair, but true)
- A critical item to remember: an SMS or message system should be independent from your network.
  - You can utilize a modem and a telephone line
  - Packages like sendpage or qpage can help.

#### **Some References**

- http://www.nagios.org: Nagios web site
- http://sourceforge.net/projects/nagiosplug: Nagios plugins site
- Nagios. System and Network Monitoring by Wolfgang Barth. Good book on Nagios
- http://www.nagiosexchange.org: Unofficial Nagios plugin site
- http://www.debianhelp.co.uk/nagios.htm: A Debian tutorial on Nagios
- http://www.nagios.com/: Commercial Nagios support

And, the O'Reilly book you received in class!

# Nagios

## Reference Slides

# Nagios – (Tactical Overview)

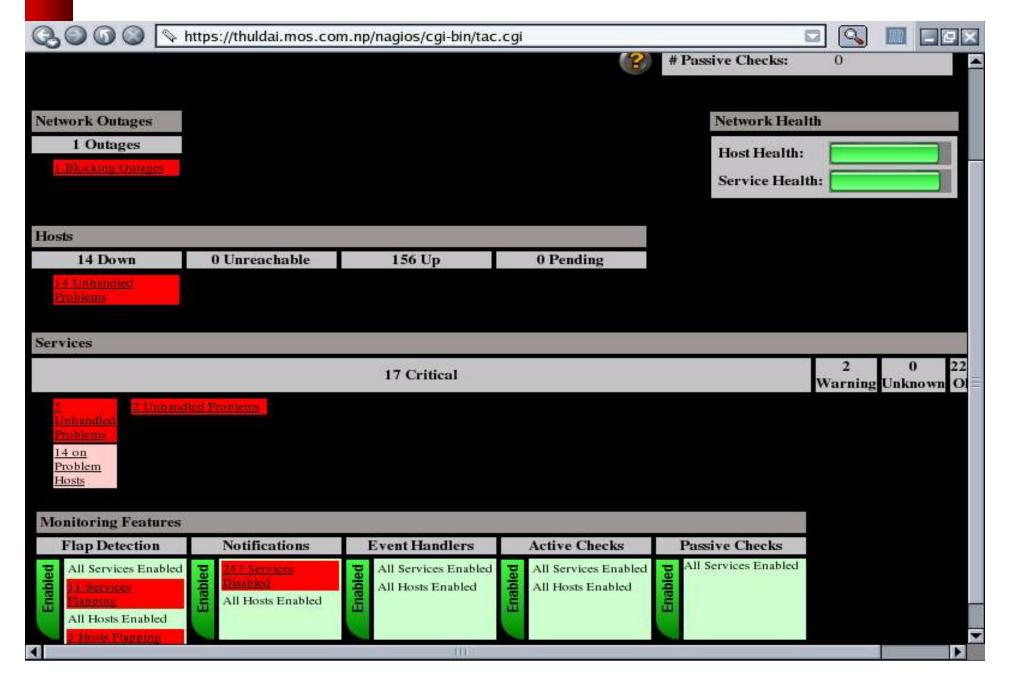

#### Status detail

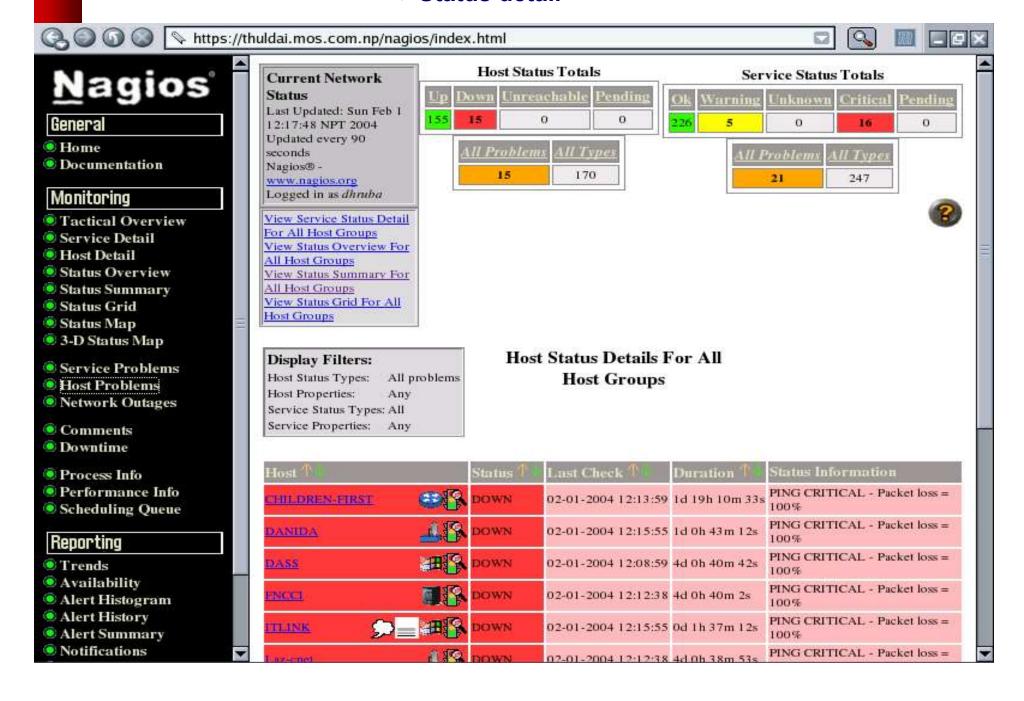

### Status detail

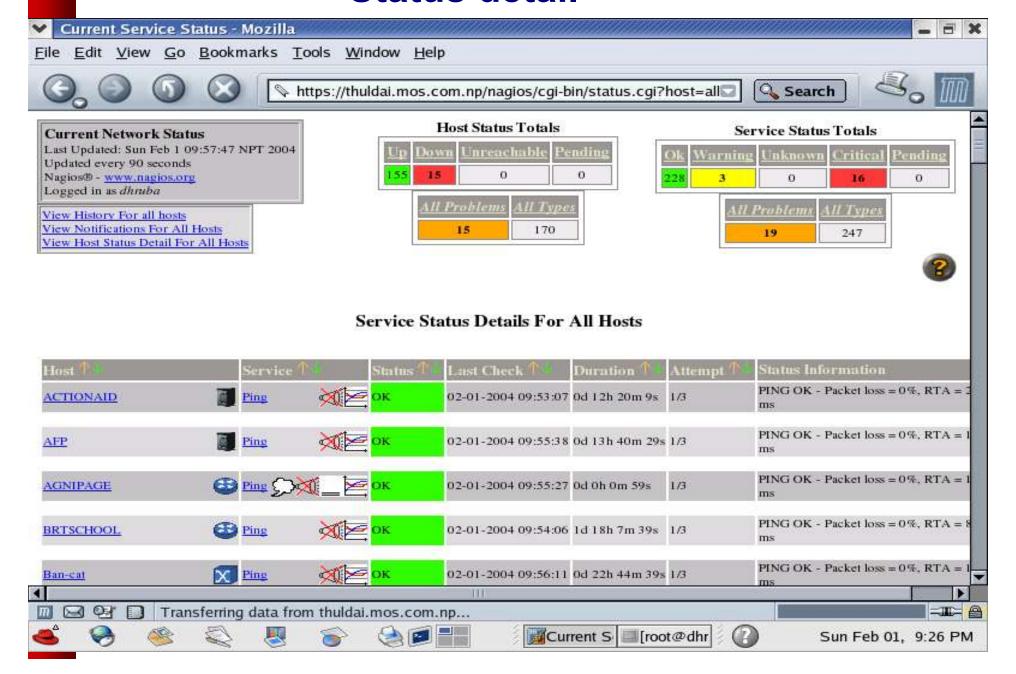

#### Service overview

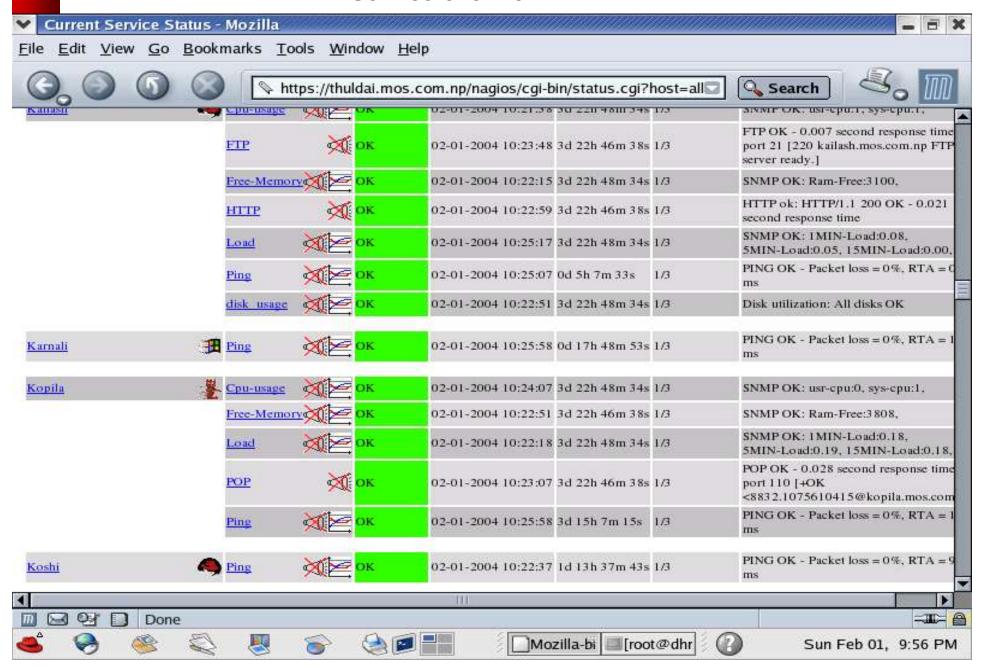

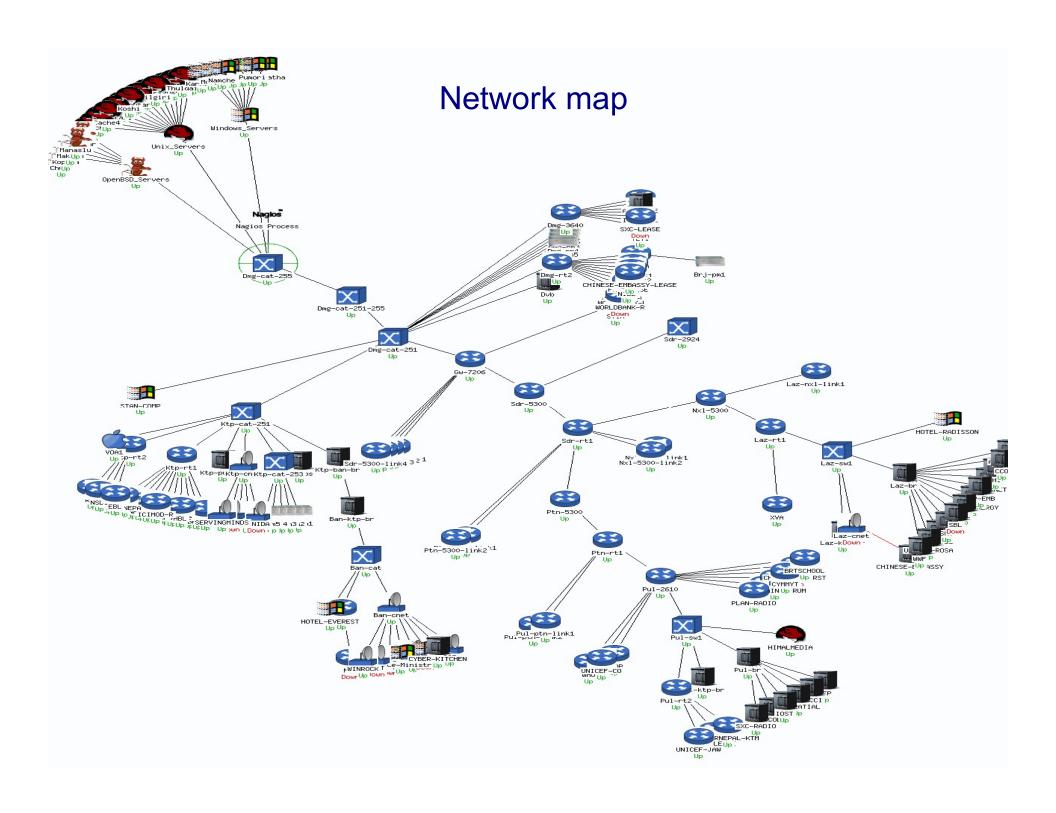

## **Hostgroup status**

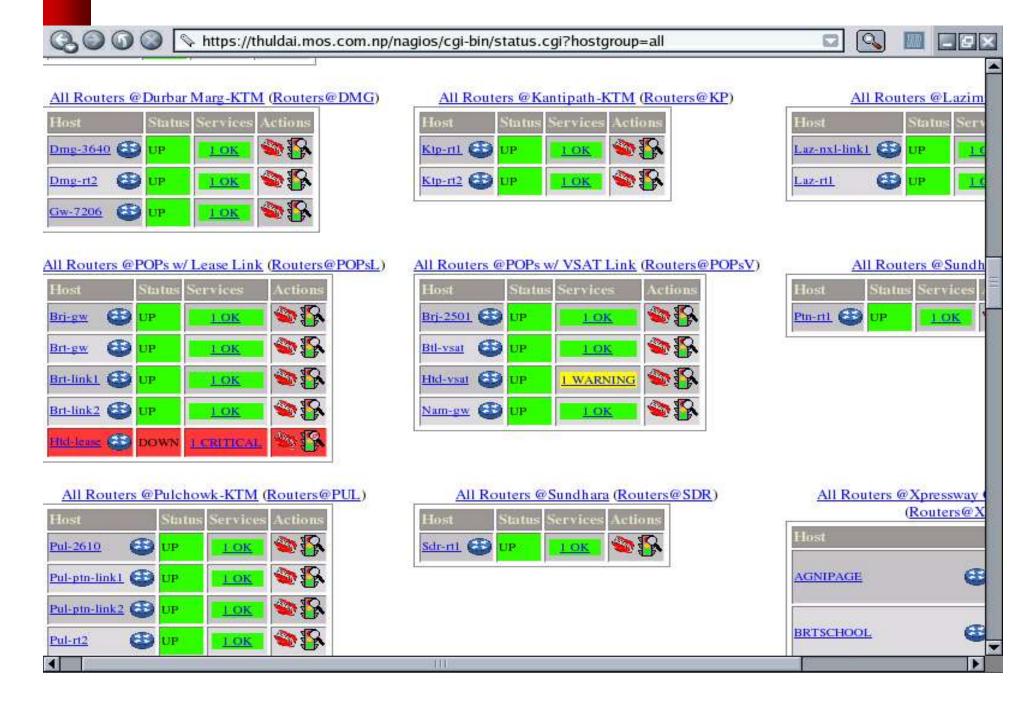

# **Hostgroup summary**

| Hostgroup summary                                                                        |                    |                       |      |  |  |  |  |  |
|------------------------------------------------------------------------------------------|--------------------|-----------------------|------|--|--|--|--|--|
| 🔾 🔾 🕠 🕒 https://thuldai.mos.com.np/nagios/cgi-bin/status.cgi?hostgroup=all&style=summary |                    |                       |      |  |  |  |  |  |
| Status Summary For All Host<br>Groups                                                    |                    |                       |      |  |  |  |  |  |
| Host Group                                                                               | Host Status Totals | Service Status Totals | 1000 |  |  |  |  |  |
| Access Servers@KTM (AS@KTM)                                                              | <u>LI UP</u>       | HOK                   |      |  |  |  |  |  |
| All Brouters @KTM (Brouters@KTM)                                                         | 7 UP               | 7 OK                  |      |  |  |  |  |  |
| All Routers @MIX Customers w/ Radio Link (Brouters@MIXR)                                 | 1 UP               | 1 OK                  |      |  |  |  |  |  |
| All Brouters @Xprewway Customers w/ Radio Link (Brouters@XpresswayR)                     | 19 UP<br>I DOWN    | 19 OK<br>LCRITICAL    |      |  |  |  |  |  |
| All Brouters @Xprewway Customers w/ Radio Link (Cnet Clients@XpresswayR                  | 6 UP<br>4 DOWN     | 5 OK<br>5 CRUTICAL    |      |  |  |  |  |  |
| All Cnets @KTM (Cnets@KTM)                                                               | 2 UP<br>1 DOWN     | 2 OK<br>1 CRUTICAL    |      |  |  |  |  |  |
| All Co-located Servers (Co-locators)                                                     | 2 UP               | 2 OK                  | ***  |  |  |  |  |  |
| Ipricot DVB @DMG (DVB@DMG)                                                               | 1 UP               | 1 OK                  |      |  |  |  |  |  |
| All Email-alert-only Boxes (E-boxes)                                                     | I UP               | I OK                  |      |  |  |  |  |  |
| All Livingston Portmasters @Kathmandu (Portmasters@KTM)                                  | 10 UP              | 10 OK                 |      |  |  |  |  |  |
| All Livingston Portmasters @MC-POPs (Portmasters@POPs)                                   | I UP               | 1 WARNING             |      |  |  |  |  |  |
| All Routers @Baneshor (Routers@BAN)                                                      | LUP                | 1.0K                  |      |  |  |  |  |  |
| All Routers @Durbar Marg-KTM (Routers@DMG)                                               | 3 UP               | 3 OK                  |      |  |  |  |  |  |
| All Routers @Kantipath-KTM (Routers@KP)                                                  | 2 UP               | 2.0K                  |      |  |  |  |  |  |
| All Routers @Lazimpat (Routers@LAZ)                                                      | 2.UP               | 2 OK                  |      |  |  |  |  |  |
| All Routers @POPs w/ Lease Link (Routers@POPsL)                                          | 4 UP               | 4 OK<br>1 CRITICAL    | _    |  |  |  |  |  |

### Hisrotical trends

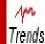

State History For Host 'Don\_Bosco'

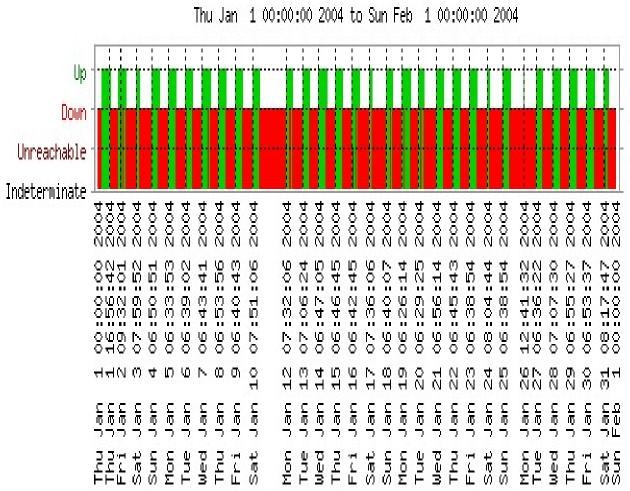

#### State Breakdowns:

Up : (32.6%) 10d 2h 21m 41s

Down : (67.1%) 20d 19h 17m 27s

Unreachable : (0.3%) Od 2h 5m 12s

Indeterminate: (0.0%) Od Oh 15m 40s

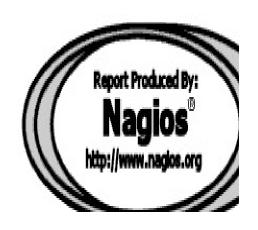

# Alert histogram

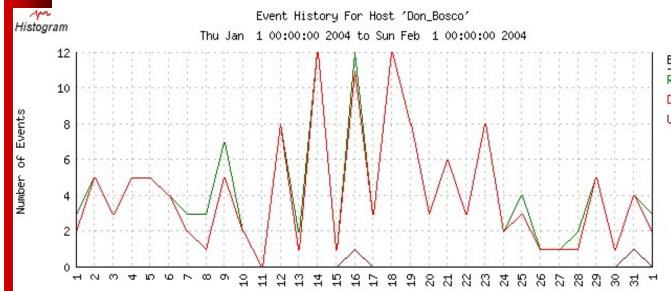

| EVENT TYPE     | MIN | MAX | SUM | AVG  | 55 |
|----------------|-----|-----|-----|------|----|
| Recovery (Up): | 0   | 12  | 138 | 4.45 | _  |
| Down:          | 0   | 12  | 128 | 4.13 |    |
| Unreachable:   | 0   | 1   | 2   | 0.06 |    |

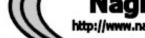

Report Produced By:
Nagios®
http://www.naglos.org

Day of the Month

## **Event**

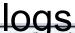

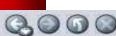

https://thuldai.mos.com.np/nagios/cgi-bin/showlog.cgi

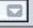

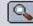

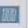

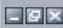

#### Current Event Log

Last Updated: Sun Feb 1 12:15:31 NPT 2004

Nagios® - <u>www.nagios.org</u> Logged in as dhruba

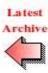

Log File Navigation Sun Feb 1 00:00:00 NPT 2004 to Present..

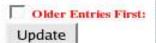

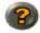

File: /usr/local/nagios/var/nagios.log

#### February 01, 2004 12:00

[02-01-2004 12:14:28] HOST NOTIFICATION: Amod; WORLDBANK-R; DOWN; host-notify-by-email; PING CRITICAL - Packet loss = 100% [02-01-2004 12:14:28] HOST NOTIFICATION: Amod; WORLDBANK-R; DOWN; host-notify-by-epager; PING CRITICAL - Packet loss = 100% [02-01-2004 12:14:28] HOST NOTIFICATION: DeepakA; WORLDBANK-R; DOWN; host-notify-by-epager; PING CRITICAL - Packet loss = 100% [02-01-2004 12:14:28] HOST NOTIFICATION: Krishna; WORLDBANK-R; DOWN; host-notify-by-epager; PING CRITICAL - Packet loss = 100% [02-01-2004 12:14:27] HOST NOTIFICATION: NirajS; WORLDBANK-R; DOWN; host-notify-by-email; PING CRITICAL - Packet loss = 100%

[02-01-2004 12:14:27] HOST NOTIFICATION: Prabhu; WORLDBANK-R; DOWN; host-notify-by-epager; PING CRITICAL - Packet loss = 100%

[02-01-2004 12:14:27] HOST NOTIFICATION: Ravin; WORLDBANK-R; DOWN; host-notify-by-email; PING CRITICAL - Packet loss = 100%

[02-01-2004 12:14:27] HOST NOTIFICATION: Ravin; WORLDBANK-R; DOWN; host-notify-by-epager; PING CRITICAL - Packet loss = 100%

[02-01-2004 12:14:27] HOST NOTIFICATION: Upendra; WORLDBANK-R; DOWN; host-notify-by-email; PING CRITICAL - Packet loss = 100%

[02-01-2004 12:12:16] SERVICE ALERT: SDC;Ping;WARNING;HARD;1;PING WARNING - Packet loss = 60%, RTA = 23.73 ms

102-01-2004 12:12:16] HOST ALERT: SDC;DOWN;HARD;1;PING CRITICAL - Packet loss = 100%

[02-01-2004 12:11:09] SERVICE ALERT: Htd-vsat;Ping;WARNING;HARD;3;PING WARNING - Packet loss = 40%, RTA = 674.22 ms

[02-01-2004 12:10:26] SERVICE ALERT: Htd-lease; Ping; WARNING; HARD; 3; PING WARNING - Packet loss = 40%, RTA = 385.85 ms

[02-01-2004 12:08:58] SERVICE FLAPPING ALERT: WORLDBANK-R;Ping:STOPPED; Service appears to have stopped flapping (3.8% change < 5.0% threshold)

[02-01-2004 12:08:49] HOST NOTIFICATION: Gyanu; Htd-lease; UP; host-notify-by-email; PING OK - Packet loss = 30%, RTA = 357.24 ms

[02-01-2004 12:08:48] HOST NOTIFICATION: Ishwar;Htd-lease;UP;host-notify-by-email;PING OK - Packet loss = 30%, RTA = 357.24 ms

[02-01-2004 12:08:48] HOST NOTIFICATION: Kedar; Htd-lease; UP; host-notify-by-epager; PING OK - Packet loss = 30%, RTA = 357.24 ms

[02-01-2004 12:08:48] HOST NOTIFICATION: MSurya;Htd-lease;UP;host-notify-by-email;PING OK - Packet loss = 30%, RTA = 357.24 ms

## Notification logs

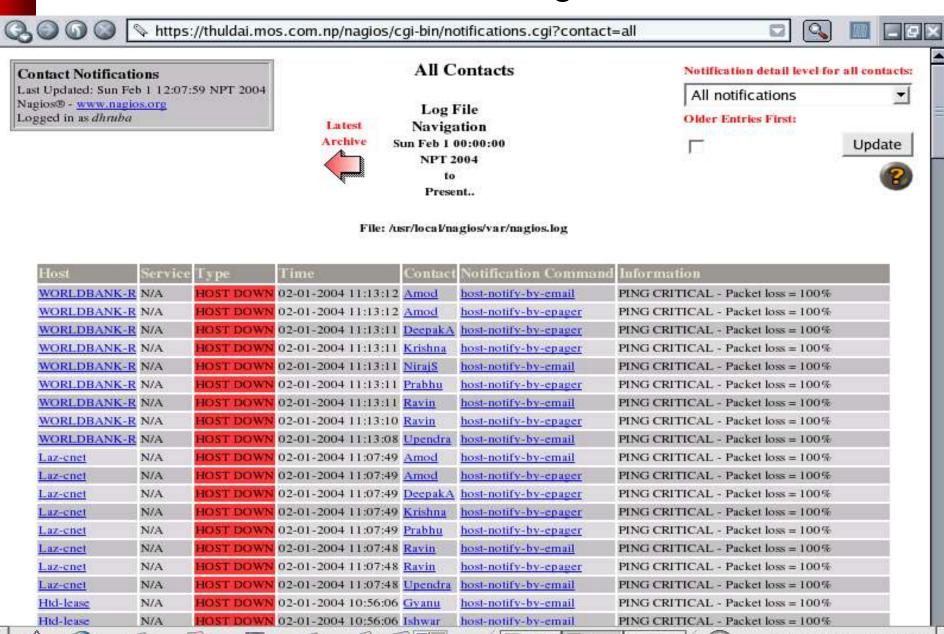

nautil Mozil [root@

Sun Feb 01, 11:37 PM

# **Questions?**

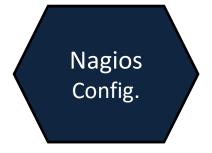